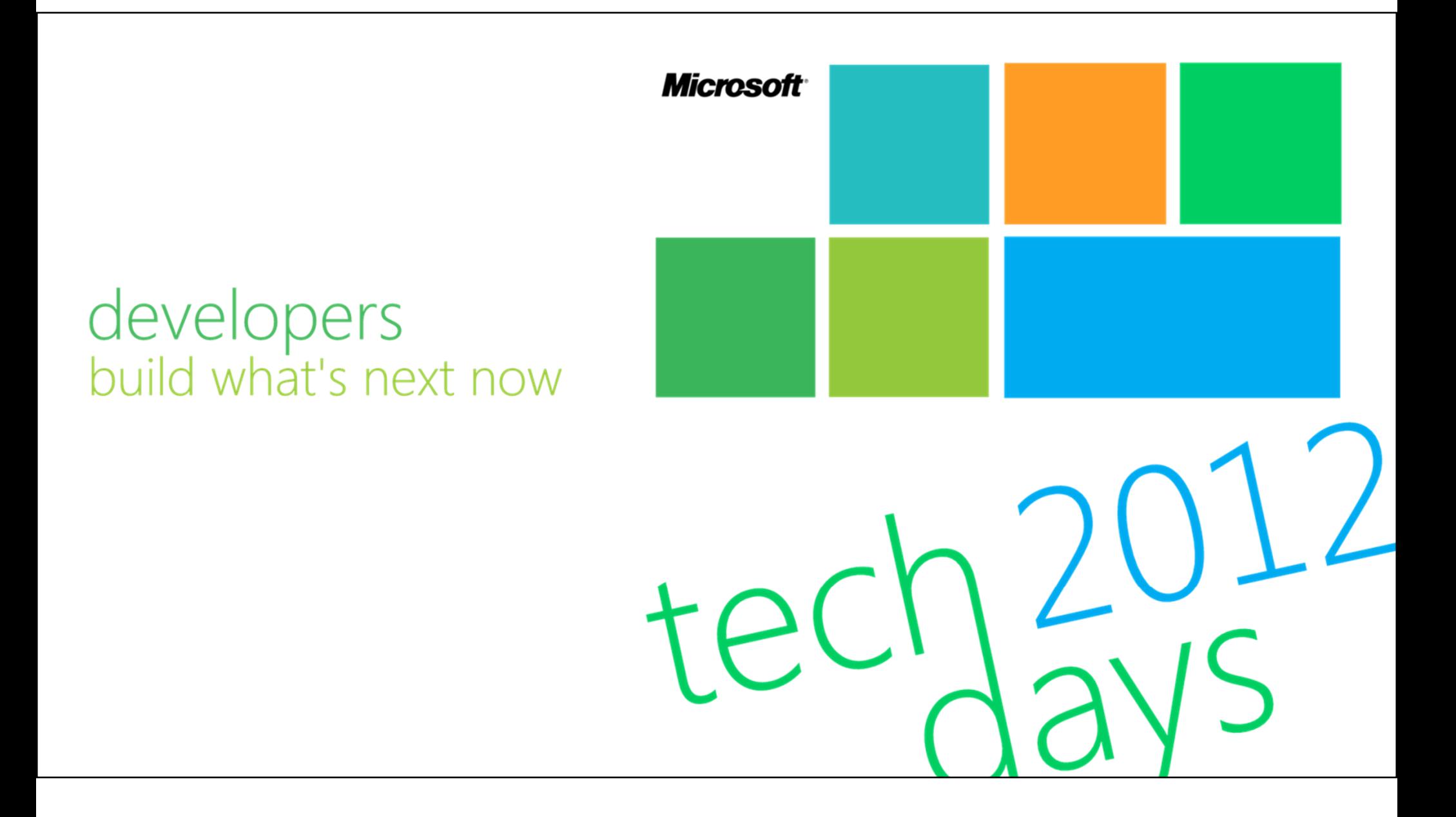

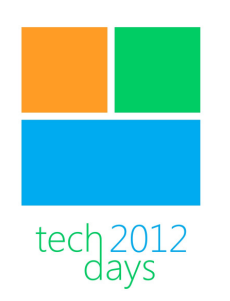

**Windows Phone** applicaties omzetten naar Windows 8

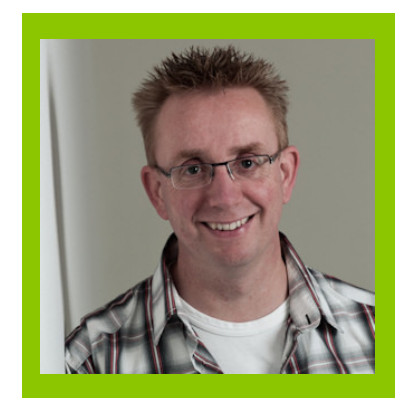

Fons Sonnemans **Trainer Reflection IT** 

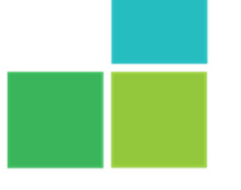

developers build what's next now

**Microsoft** 

#### Fons Sonnemans

#### • Freelance Software Development Consultant

- Visual C#
- s Forms, ASP.NET WebForms & MVC, Silverlight, Windows<br>Afindows 8 Phone, Windows 8
- SQL Server
- Trainer

#### www.reflectionit.nl

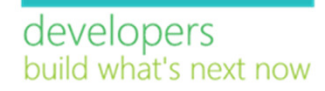

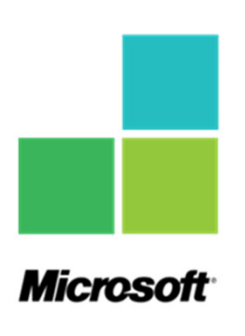

#### Windows Phone Apps

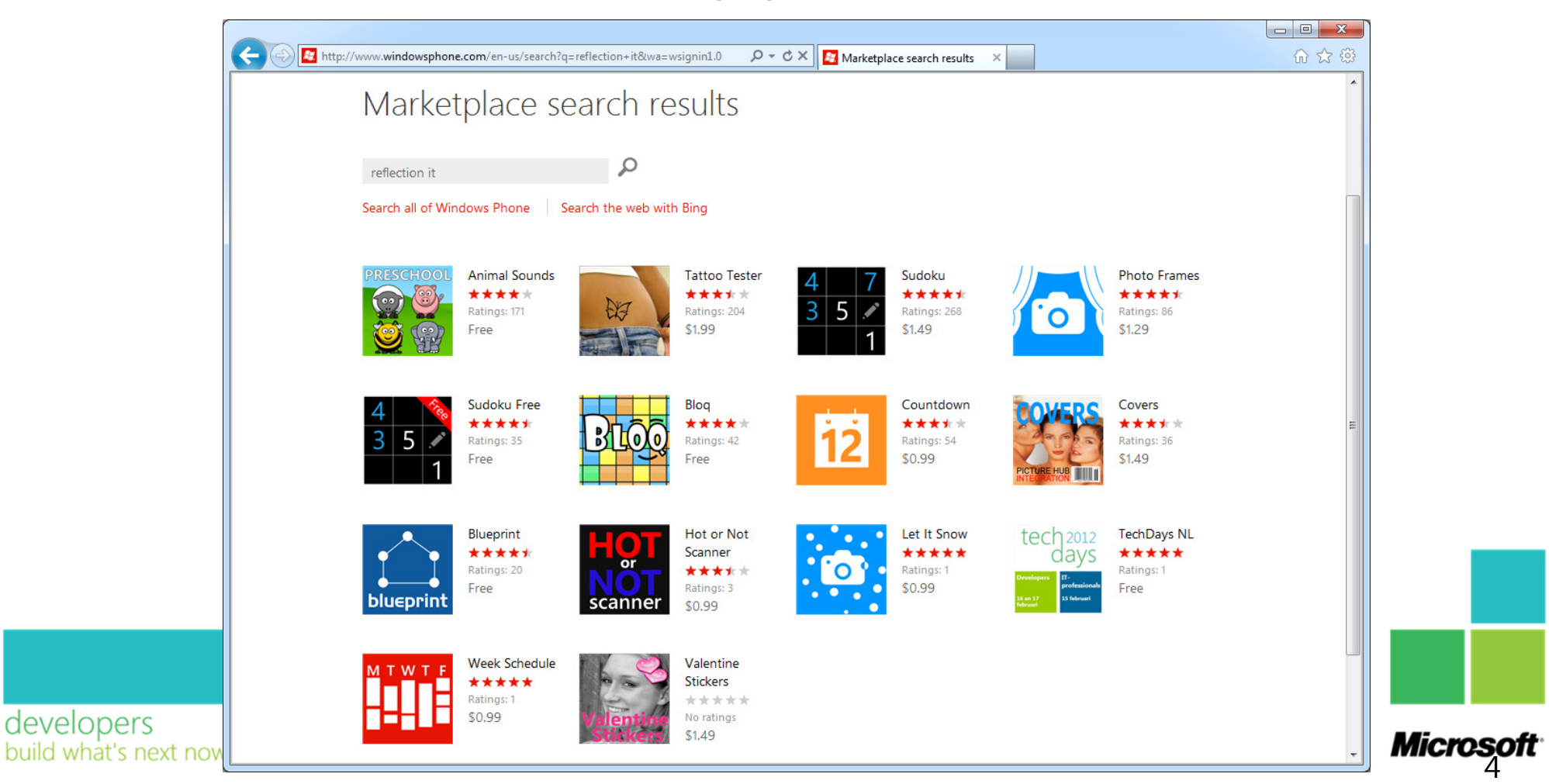

#### Sudoku

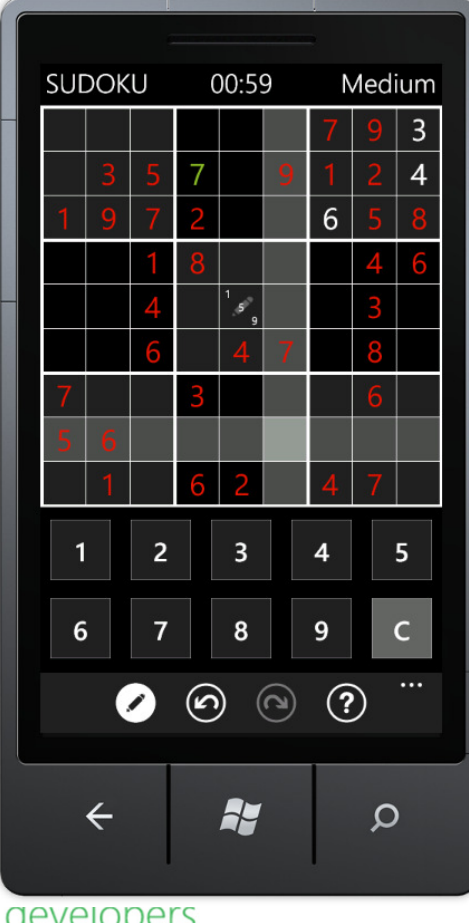

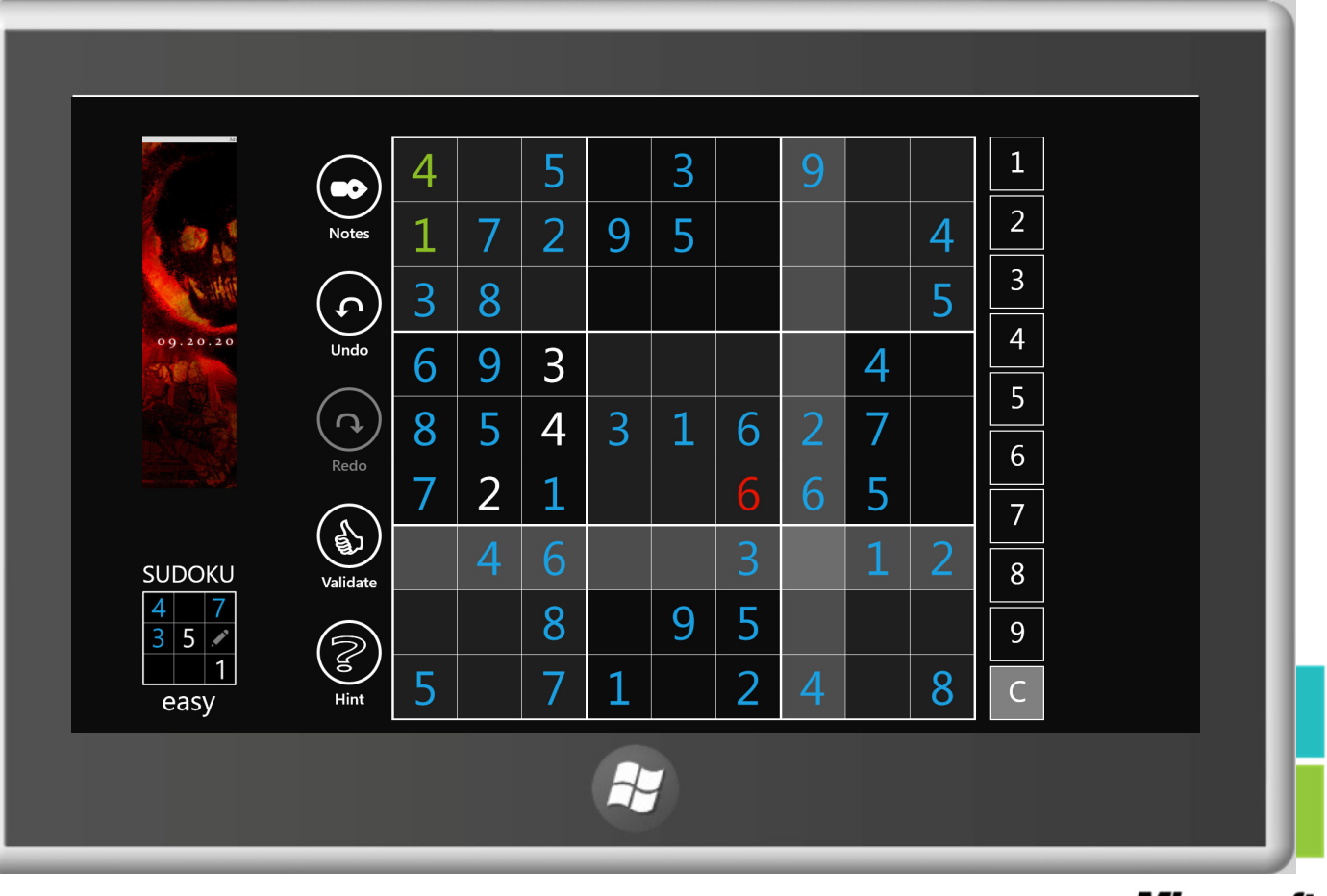

developers<br>build what's next now

**Microsoft** 

### Bloq

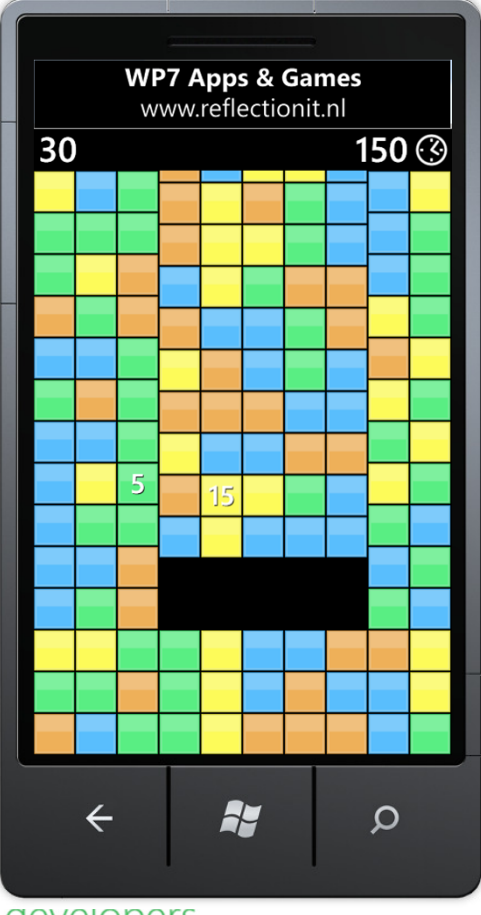

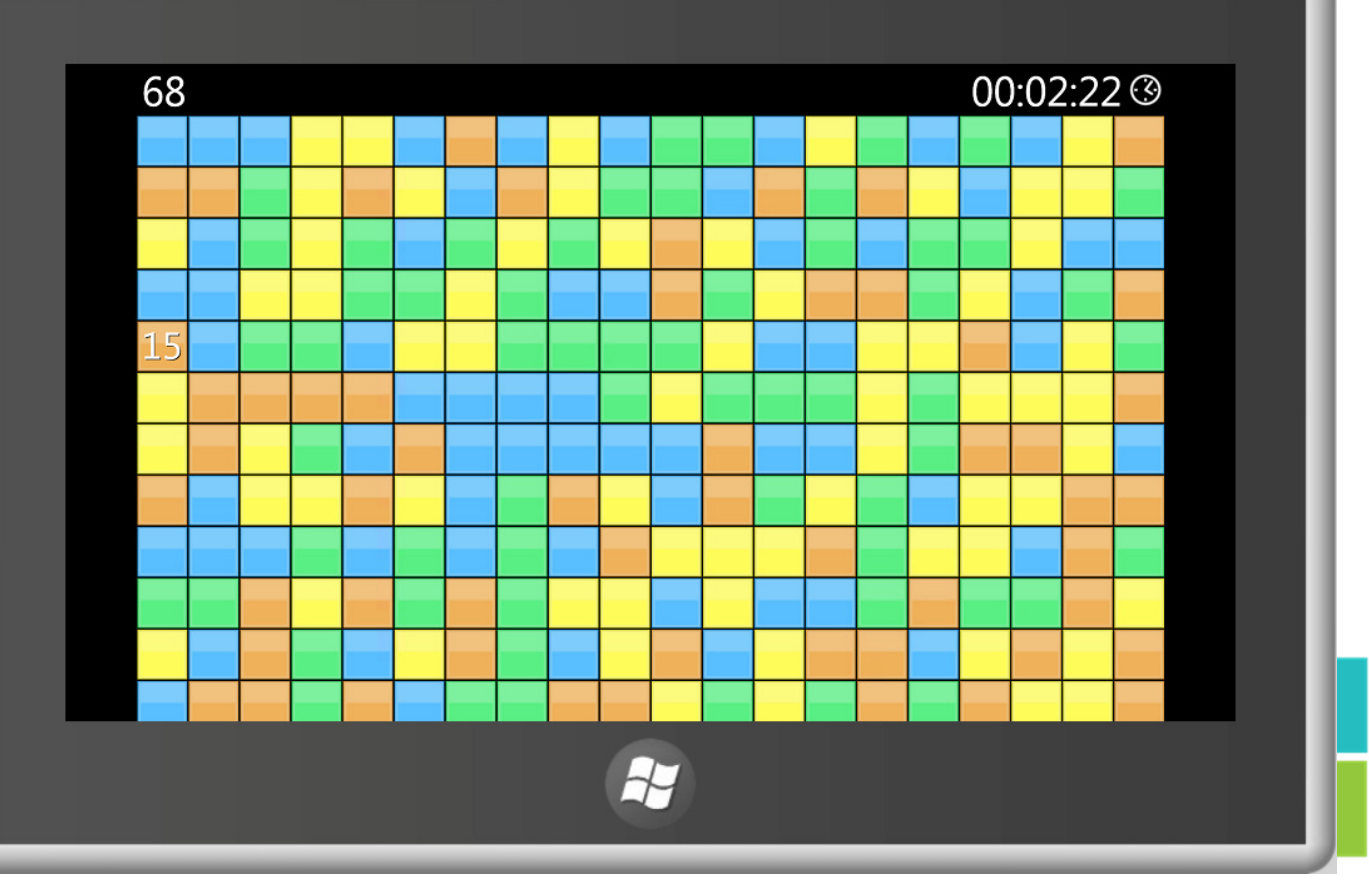

developers<br>build what's next now

**Microsoft** 

#### Amsterdam Afvalpunten

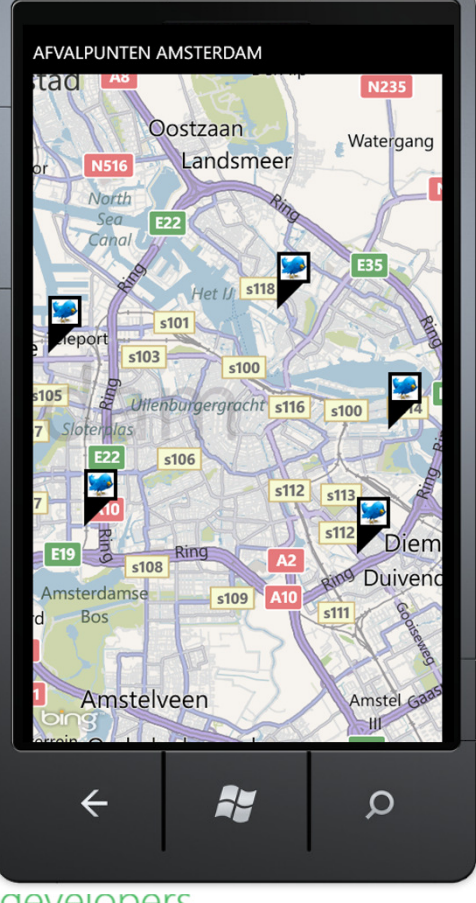

aevelopers build what's next now

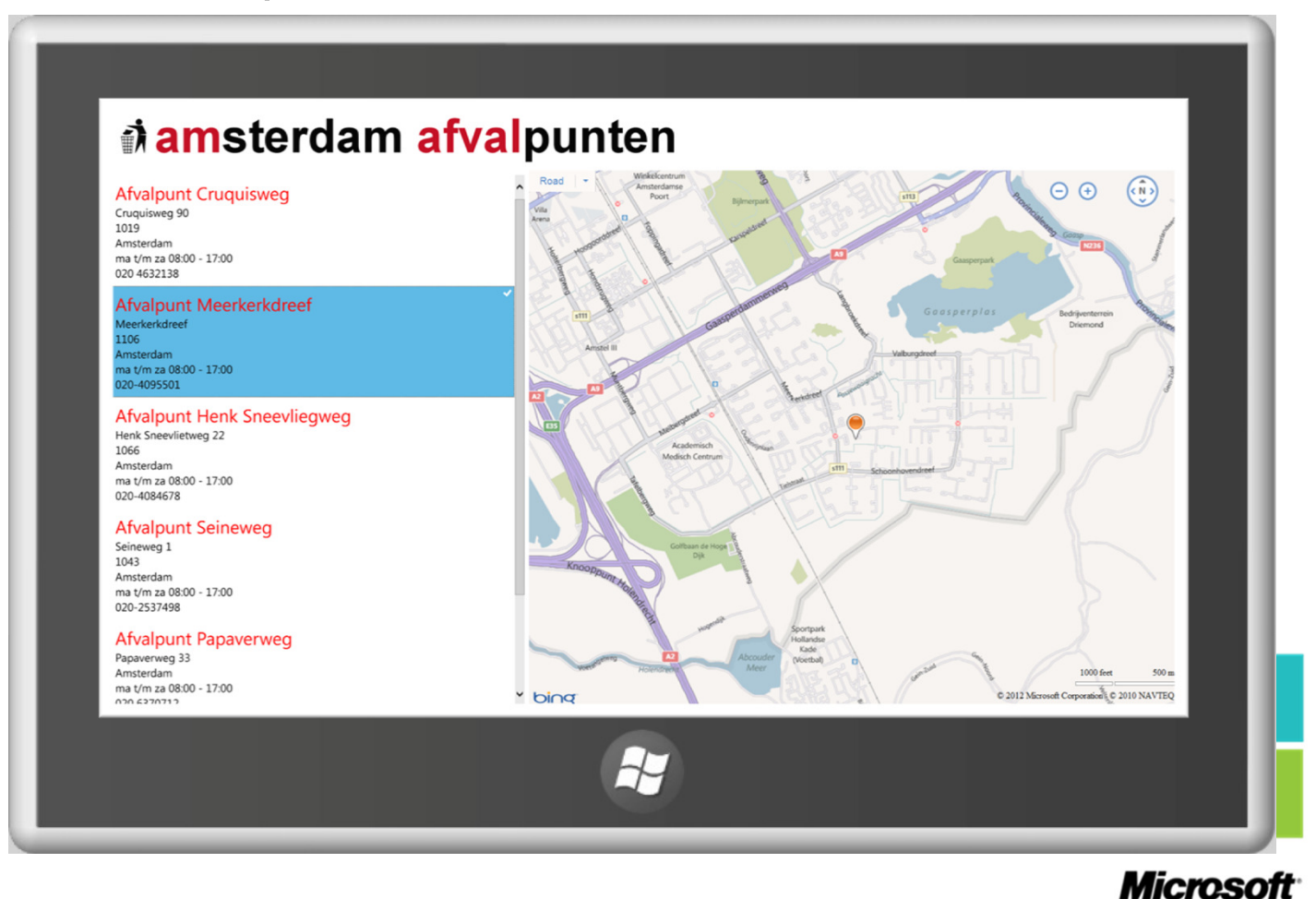

#### Topics

- MVVM Design Pattern
- Windows Phone Flashcard Game
- Windows 8 Flashcard Game
- Tips & Tricks

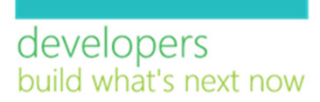

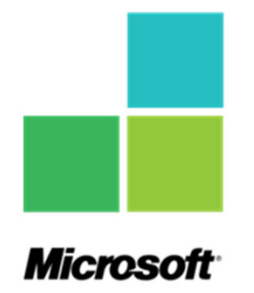

# MVVM Design Pattern

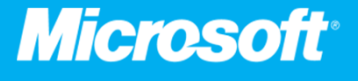

#### Model View ViewModel

- Motivations:  $\bullet$ 
	- Reduces complexity with Model to UI integration
	- Separation of concerns  $\bullet$  .
	- Clear Designer-Developer separation
	- Makes code more Unit testable  $\bullet$
- Approach:  $\bullet$ 
	- Split the UI architecture into Model, View and View-Model
	- Model: Represents the data  $\bullet$
	- View : UI defined declaratively in XAML
	- View Model: Specialization of the Model that View uses for data binding

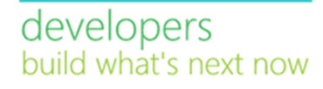

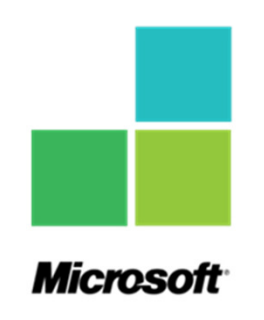

#### Model View ViewModel

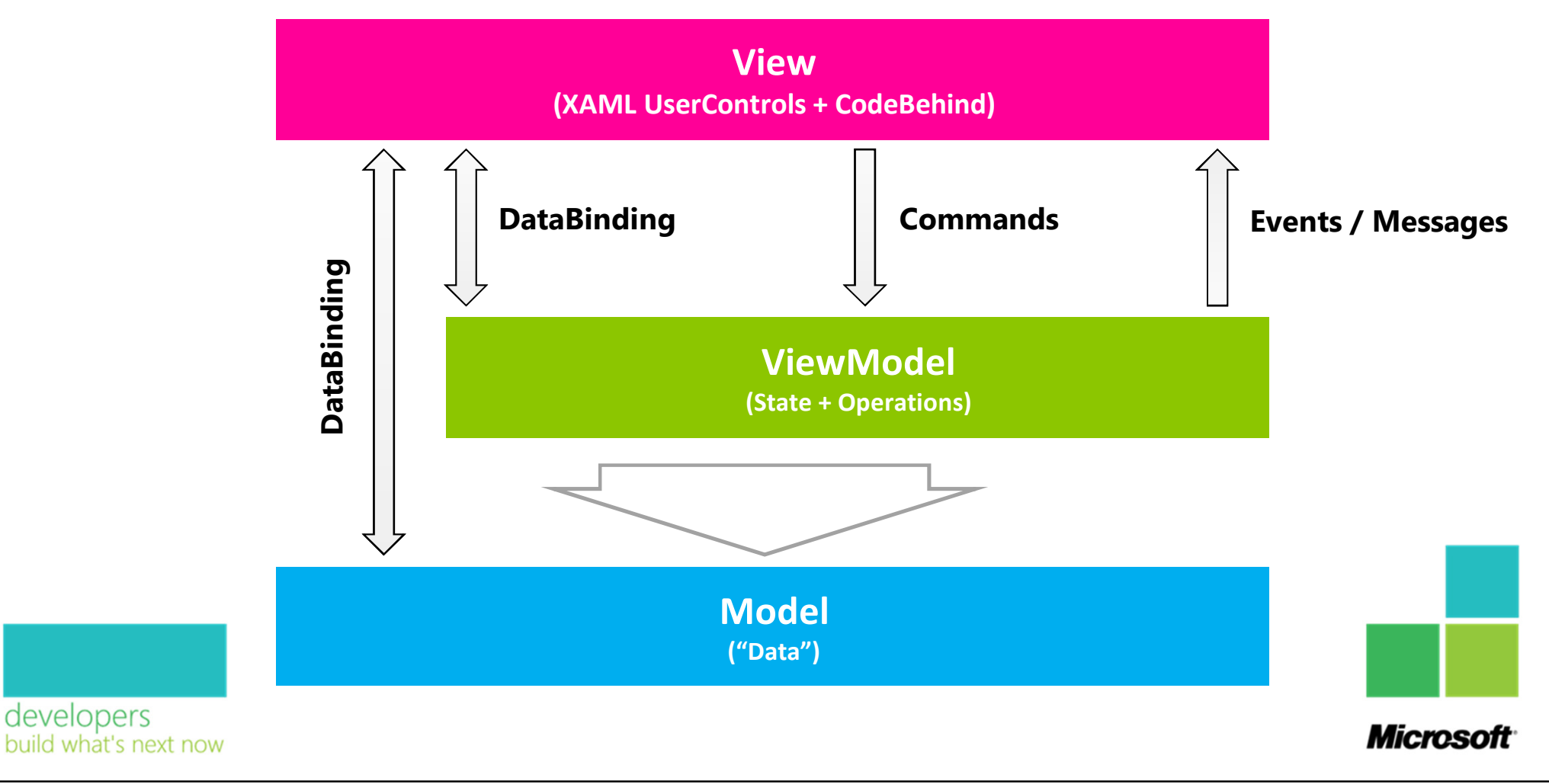

#### Sample application

### Windows Phone Flashcard Game

![](_page_11_Picture_2.jpeg)

![](_page_12_Picture_0.jpeg)

## VideoFlashcard game

![](_page_12_Figure_2.jpeg)

developers build what's next now

![](_page_13_Figure_0.jpeg)

![](_page_14_Figure_0.jpeg)

```
MainViewModel
public class MainViewModel : ViewModelBase {
    private Question _question = new Question();
    public ICommand GenerateCommand { get; set; }
    public ICommand AnswerCommand { get; set; }
    public MainViewModel() {
        this.GenerateCommand = new RelayCommand(() => this.Question = new Question());
        this.AnswerCommand = new RelayCommand<Answer>(OnAnswer);
   }public Question Question {
        get { return _question; }
        set {
            if (question != value) {
               auestion = value;

RaisePropertyChanged("Question");}}}private void OnAnswer(Answer a) {
       a.Status = a.IsCorrect ? AnswerStatus.Correct : AnswerStatus.Incorrect;}}
```
![](_page_15_Figure_1.jpeg)

![](_page_16_Figure_0.jpeg)

#### AnswerButton.xaml <UserControl xmlns=http://schemas.microsoft.com/winfx/2006/xaml/presentation" ... x:Class="Flashcard.AnswerButton"Width="227" Height="227"><i:Interaction.Behaviors> <ReflectionIT\_Phone\_Behaviors:EnumDataStateBehavior Binding="{Binding Status}" /> </i:Interaction.Behaviors><Grid x:Name="LayoutRoot" Background="Transparent"> <VisualStateManager.VisualStateGroups>... </VisualStateManager.VisualStateGroups><Button x:Name="button" FontSize="{StaticResource FontSize}" Content="{Binding Text}" Command="{Binding AnswerCommand, Source={StaticResource MainViewModelDataSource}}" CommandParameter="{Binding}"Background="#FD000000"></Button></Grid> </UserControl>**Microsof**

![](_page_18_Picture_1.jpeg)

#### EnumDataStateBehavior

```
public class EnumDataStateBehavior : Behavior<Control> {
    private object StateValue { get; set; }
    protected override void OnAttached() {
       base.OnAttached();
this.AssociatedObject.Loaded += new RoutedEventHandler(AssociatedObject_Loaded);
   }private void AssociatedObject_Loaded(object sender, RoutedEventArgs e) {
       UpdateVisualState();}private void UpdateVisualState() {
        if (this.AssociatedObject != null && StateValue != null) {
           VisualStateManager.GoToState(this.AssociatedObject, StateValue.ToString(), this.UseTransitions);}}private static void OnBindingPropertyChanged(DependencyObject d, DependencyPropertyChangedEventArgs e) {
       var source = d as EnumDataStateBehavior;
        if (source != null) {
           source.StateValue = e.NewValue;source.UpdateVisualState();}}Microsot
```
#### **Windows 8 Developer Preview**

## Windows 8 Flashcard Game

![](_page_20_Figure_2.jpeg)

![](_page_20_Picture_3.jpeg)

### Steps 1

- Create 'Windows Metro styled Application' Project
- Reference MVVM Light V4 for Windows 8
	- · http://mvvmlight.codeplex.com/releases/view/74325
- Copy Model & ViewModel classes
- Fix the code problems

![](_page_21_Picture_6.jpeg)

![](_page_21_Picture_7.jpeg)

#### Problem 1 - Namespaces

![](_page_22_Picture_1.jpeg)

### Problem 2 – Code Changes

- List<T>.Sort(Comparison T) is missing
- · Solution 1:
	- Create Comparison<T> and Sort<T>(Comparison) extension method
- · Solution 2:
	- · Rewrite code: Ling OrderBy().ToList()

![](_page_23_Picture_6.jpeg)

#### Steps 2

- Create Views folder
	- Move MainPage.xaml
	- Add AnswerButton.xaml (UserControl)
- Copy App.xaml Resources
- Copy XAML (LayoutRoot) into the UserControls
- Fix the XAML problems

![](_page_24_Picture_7.jpeg)

![](_page_24_Picture_8.jpeg)

#### Problem 3 – App.xaml

• system:Double -> x:Double

```
<Application xmlns="http://schemas.microsoft.com/winfx/2006/xaml/presentation"
            xmlns:x="http://schemas.microsoft.com/winfx/2006/xaml"xmlns:vm="using:Flashcard.ViewModels"x:Class="Flashcard.App"><Application.Resources>
<!--<vm:MainViewModel x:Key="MainViewModelDataSource" />-->
        <x:Double x:Key="FontSize">100</x:Double>
   </Application.Resources></Application>
```
- MainViewModel causes compiler error
	- Register in code behind

```
protected override void OnLaunched(LaunchActivatedEventArgs args) {
          App.Current.Resources["MainViewModelDataSource"] = new MainViewModel();
          window.Current.Content = <mark>new Views.</mark>MainPage();
         Window.Current.Activate();}developers
build what's next now
```
![](_page_25_Picture_6.jpeg)

Microso

#### Problem 4 - MainPage.xaml

- <toolkit:WrapPanel /> <WrapGrid />
- XML Namespaces
	- <mark>clr-namespace:</mark> into **using:**

xmlns:local="using:Flashcard.Views"

- phoneTextNormalStyle
	- Add ThemeResources.xaml from WP7 SDK <ResourceDictionary Source="Resources/ThemeResources.xaml" />
		- Change Segoe WP to Segoe UI

![](_page_26_Picture_8.jpeg)

![](_page_26_Picture_9.jpeg)

#### Problem 5 - AnswerButton, xaml

- Button: Horizontal & Vertical Stretch  $\bullet$
- Behavior are not (yet) supported  $\bullet$ 
	- Replace EnumDataStateBehavior with an Attached Property

![](_page_27_Figure_4.jpeg)

#### GoToStateServices

```
public class GoToStateServices {
       #region Binding Attached Property
       /// <summary>
       \mathcal{W}/\mathcal{W} Identifies the Binding attachted property. This enables animation, styling, binding, etc...
       /// </summary>
       public static readonly DependencyProperty BindingProperty =
           DependencyProperty.RegisterAttached("Binding",
"Object",
typeof(GoToStateServices).FullName,new PropertyMetadata<mark>(null, OnBindingChanged</mark>));
       /// <summary>
       /// Binding changed handler. 
       /// </summary>
       /// <param name="d">FrameworkElement that changed its Binding attached property.</param>
       /// <param name="e">DependencyPropertyChangedEventArgs with the new and old value.</param>
       private static void OnBindingChanged(DependencyObject d, DependencyPropertyChangedEventArgs e) {
           var source = d as Control;
           if (source != null) {
               <mark>var</mark> value = e.NewValue;
               value = Enum.ToObject(Type.GetType(GoToStateServices.GetBindingType(source).ToString()), value);VisualStateManager.GoToState(source, value.ToString(), true);}}Micro
build what's next now
```
#### Problem 6 - Button MouseOver state

![](_page_29_Figure_1.jpeg)

#### Problem 6 - Button MouseOver state

• Remove StoryBoard from MouseOver state

![](_page_30_Picture_11.jpeg)

![](_page_30_Figure_3.jpeg)

## Tips & Tricks

![](_page_31_Picture_1.jpeg)

### Tips & Tricks

- ObservableCollection  $\bullet$
- **Animation Library**  $\bullet$
- More code changes  $\bullet$
- Tombstoning
- Dependency & Attached Properties  $\bullet$
- · Artwork
- Localization
- · Screen Layout
- **Bugs**  $\bullet$

developers huild what's next now

![](_page_32_Picture_11.jpeg)

#### ObservableCollection

- DataBinding BUG caused by incorrect INotifyPropertyChanged  $\bullet$
- Workarounds:
	- http://blogs.msdn.com/b/avip/archive/2011/09/18/windows-8-developmenttidbits-observablecollection-doesn-t-work.aspx
	- http://code.msdn.microsoft.com/windowsapps/Data-Binding-7b1d67b5 $\bullet$
	- http://www.scottlogic.co.uk/blog/colin/2011/10/using-observablecollectionwith-winrt-via-a-little-shim/
	- http://blogs.u2u.be/diederik/post/2012/01/03/Hello-ObservableVector- $\bullet$ goodbye-ObservableCollection.aspx

developers uild what's next now

**Microsof** 

#### **Animation Library**

• Alternative to StoryBoards and VisualStates

<WrapGrid <sup>&</sup>gt; <WrapGrid.ChildrenTransitions><TransitionCollection> <EntranceThemeTransition FromHorizontalOffset="100" /> </TransitionCollection> </WrapGrid.ChildrenTransitions></WrapGrid>

![](_page_34_Picture_3.jpeg)

![](_page_34_Picture_4.jpeg)

#### More code changes

- Thickness constructor parameters vs ThicknessHelper
- HttpUtility.UrlEncode() vs Uri.EscapeDataString()  $\bullet$
- MessageBox.Show() vs MessageDialog.ShowAsync()
- Documented code changes
	- · http://msdn.microsoft.com/enus/library/windows/apps/br230302(v=vs.85).aspx

![](_page_35_Picture_6.jpeg)

![](_page_35_Picture_7.jpeg)

![](_page_36_Figure_0.jpeg)

• Windows8 MessageDialog.ShowAsync()

```
private async void Button1_Click(object sender, RoutedEventArgs e) {
    MessageDialog <mark>md = new</mark> MessageDialog("T<mark>his is a MessageDialog", "Title");</mark>
    bool? result = null:md.Commands.Add(new UICommand("OK", new UICommandInvokedHandler((cmd) => result = <mark>true)));</mark>
    md.Commands.Add(new UICommand("Cancel", new UICommandInvokedHandler((cmd) => result = false)));
    await md.ShowAsync();
    if (result == true) {
        // do something }
Button1.Content = result.ToString();}
```
![](_page_36_Figure_3.jpeg)

My MessageBox "wrapper" class

class MessageBox {

}

}

}

public static async Task<MessageBoxResult> ShowAsync(string messageBoxText, string caption, MessageBoxButton button) {

```
MessageDialog md = new MessageDialog(messageBoxText, caption);
        {\tt MessageBoxResult} {\tt result} = {\tt MessageBoxResult} . None;
        md.Commands.Add(new UICommand("OK", new UICommandInvokedHandler((cmd) => result = MessageBoxResult.OK)));
         if (button == MessageBoxButton.OKCancel) {
             m<mark>d.Commands.Add(new</mark> UICommand("Cancel", new UICommandInvokedHandler((cmd) => result = MessageBoxResult.C<mark>ancel</mark>)));
        }
var op = await md.ShowAsync();
         return result;
   }public static async Task<MessageBoxResult> ShowAsync(string messageBoxText) {
         r<mark>eturn await</mark> MessageB<mark>ox.ShowAsync(messageBoxText, null,</mark> MessageBoxButton.OK);
   }public enum MessageBoxButton {
    OK = 0, OKCancel = 1,
public enum MessageBoxResult {
   None = 0, OK = 1, Cancel = 2,
                                                                                                                              Microsot
```
![](_page_38_Figure_0.jpeg)

Microso

#### More code changes

- Project Genome
	- http://programmerpayback.com/2011/11/17/the-winrt-genome-project/

![](_page_39_Figure_3.jpeg)

#### Tombstoning

- Windows Phone
	- · IsolatedStorageSettings.ApplicationSettings
- Windows 8
	- SupensionManager class from Sample apps
	- Subscribe on Suspending, Resuming and Exiting events of the App object

![](_page_40_Picture_6.jpeg)

![](_page_40_Picture_7.jpeg)

#### Windows Phone - App.xaml.cs

```
private void Application_Launching(object sender, LaunchingEventArgs e) { RestoreSettings(); }
private void Application_Activated(object sender, ActivatedEventArgs e) {
    if (!e.IsApplicationInstancePreserved) RestoreSettings();
}private void Application_Deactivated(object sender, DeactivatedEventArgs e) { SaveSettings(); }
private void Application_Closing(<mark>object sender, C</mark>losingEventArgs e) {        SaveSettings();    }
private void RestoreSettings() {
    object value;
    if (IsolatedStorageSettings.ApplicationSettings.TryGetValue("Question", out value)) {
        this.ViewModel.Question = value as Models.Question;
    }}private void SaveSettings() {
    IsolatedStorageSettings.ApplicationSettings["Question"] = this.ViewModel.Question;}private MainViewModel ViewModel {
    get { return this.Resources["MainViewModelDataSource"] as MainViewModel; }
}
```
![](_page_41_Figure_2.jpeg)

```
Windows 8 - App.xamLcsprotected async override void OnLaunched(LaunchActivatedEventArgs args) {
    App.Current.Resources["MainViewModelDataSource"] = new MainViewModel();
    if (args.PreviousExecutionState == ApplicationExecutionState.Terminated) {
        await this.RestoreSettings();
    }this.Suspending += App_Suspending;
    this.Resuming += App_Resuming;
    this.Exiting += App_Exiting;
    window.Current.Content = new Views.MainPage();
    Window.Current.Activate();}private async void App_Resuming(object sender, object e) {
    await RestoreSettings();
}private async Task RestoreSettings() {
    await SuspensionManager.RestoreAsync();
    object value;
    if (SuspensionManager.SessionState.TryGetValue("Question", out value)) {
        this.ViewModel.Question = value as Models.Question;
    }}
```
![](_page_42_Figure_1.jpeg)

```
Windows 8 - App.xaml.cs
private async void App_Exiting(object sender, object e) {
    await SaveSettings();
}private async void App_Suspending(object sender, Windows.ApplicationModel.SuspendingEventArgs e) {
    await SaveSettings();
    e.SuspendingOperation.GetDeferral().Complete();}private async Task SaveSettings() {
    SuspensionManager.SessionState["Question"] = this.ViewModel.Question;await SuspensionManager.SaveAsync();
}private MainViewModel ViewModel {
    get { return this.Resources["MainViewModelDataSource"] as MainViewModel; }
}Microso
```
#### Dependency & Attached Properties

- Dependency & Attached Properties are not typed (Bug?)
	- Workaround: always use Object
- Register() parameter changes

![](_page_44_Figure_4.jpeg)

- Download propdw8 and propaw8
	- · http://www.reflectionit.nl/downloads/Windows8Snippets.zip

developers build what's next now

Microsol

#### Artwork

- Formats
	- · PNG
	- $\cdot$  JPG
- · StoreLogo
	- $-56x56$
- Expresion Design
	- · Slices

developers<br>build what's next now

#### package.appxmanifest

![](_page_45_Picture_35.jpeg)

#### Artwork

![](_page_46_Picture_1.jpeg)

developers build what's next now

**Microsoft** 

#### Localization

#### $\cdot$  x:UID

<TextBlock x:Name="ApplicationTitle"

Style="{StaticResource PhoneTextNormalStyle}" x:Uid="TextBlockTitle"

Text="FLASHCARD" />

![](_page_47_Picture_5.jpeg)

developers build what's next now

#### Localization

![](_page_48_Picture_90.jpeg)

![](_page_48_Picture_91.jpeg)

developers<br>build what's next now

### Screen Layout

- · Sizes
- Orientation
- · Layout

![](_page_49_Picture_20.jpeg)

**Microsoft** 

developers<br>build what's next now

#### Screen sizes

![](_page_50_Picture_1.jpeg)

developers<br>build what's next now

#### Detecting Screen Resolution

- **Current Resolution:**  $\bullet$ 
	- · Window.Current.Bounds
- Event:  $\bullet$ 
	- Window.Current.SizeChanged

![](_page_51_Picture_5.jpeg)

developers build what's next now

**Microsoft** 

Image Source Example

developers

build what's next now

```
<Grid x:Name="LayoutRoot" Background="#FF0C0C0C">
    <Image Source="Assets/product.png" />
</Grid>
```
![](_page_52_Picture_2.jpeg)

#### Detecting Orientation

- Current (Namespace: Windows.Graphics.Display)  $\bullet$ 
	- · DisplayProperties.CurrentOrientation
- Event:  $\bullet$ 
	- · DisplayProperties.OrientationChanged

![](_page_53_Figure_5.jpeg)

![](_page_53_Picture_6.jpeg)

Portrait

![](_page_53_Picture_7.jpeg)

developers build what's next now

#### Detecting Layout

- Current (Namespace: Windows.UI.ViewManagement)
	- ApplicationLayout.Value
- Event:  $\bullet$ 
	- ApplicationLayout.GetForCurrentView().LayoutChanged

![](_page_54_Figure_5.jpeg)

#### Screen Layout - VisualStateManager

**Microsot** 

```
private void Page_LayoutChanged(object sender, ApplicationLayoutChangedEventArgs e) {
      SetCurrentViewState(this);}private void Page_OrientationChanged(object sender) {
     SetCurrentViewState(this);}private void SetCurrentViewState(Control viewStateAwareControl) {
     VisualStateManager.GoToState(viewStateAwareControl, this.GetViewState(), false);}private String GetViewState() {
      var orientation = DisplayProperties.CurrentOrientation;
      if (orientation == DisplayOrientations.Portrait ||
          orientation == DisplayOrientations.PortraitFlipped) return "Portrait";
      var layout = ApplicationLayout.Value;
      if (layout == ApplicationLayoutState.Filled) return "Fill";
      if (layout == ApplicationLayoutState.Snapped) return "Snapped";
      return "Full";
  }developers
build what's next now
```
### **Bugs**

- TextBox Font rendering
- ElementName Binding
- Events in user controls

#### The runtime has encountered a fatal error. The address of the

**FatalExecutionEngineError was detected** 

error was at 0x7380b546, on thread 0x65c. The error code is 0xc0000005. This error may be a bug in the CLR or in the unsafe or non-verifiable portions of user code. Common sources of this bug include user marshaling errors for COM-interop or PInvoke, which may corrupt the stack.

#### **Troubleshooting tips:**

Get information about MDAs.

- FatalExecutionEngineError in Animations
	- http://social.msdn.microsoft.com/Forums/en- $\bullet$ US/winappswithcsharp/thread/8539a645-e84f-4669-87a7-20e3731322a7
- 

![](_page_56_Picture_11.jpeg)

![](_page_56_Picture_12.jpeg)

 $2 \times$ 

 $\blacktriangle$ 

 $\equiv$ 

# Simple, clean, &impactful text here.

developers build what's next now

![](_page_57_Picture_2.jpeg)

![](_page_58_Picture_0.jpeg)

#### Contact

![](_page_59_Picture_1.jpeg)

fons.sonnemans@reflectionit.nl

http://www.twitter.com/fonssonnemans

http://www.linkedin.com/in/fonssonnemansin

![](_page_59_Picture_5.jpeg)

developers build what's next now

![](_page_59_Picture_7.jpeg)

# Microsoft

ි 2012 Microsoft Corporation. All rights reserved. Microsoft. Windows, Windows Vista and other product names are or may be registered trademarks and/or trademarks in the U.S. and/or other countries.<br>The information herei